## 移除廣告軟體

## 1.下載移除工具

學校首頁→常用下載→教務處→資訊組→移除工具(按右鍵,選另存連結,存在桌面)

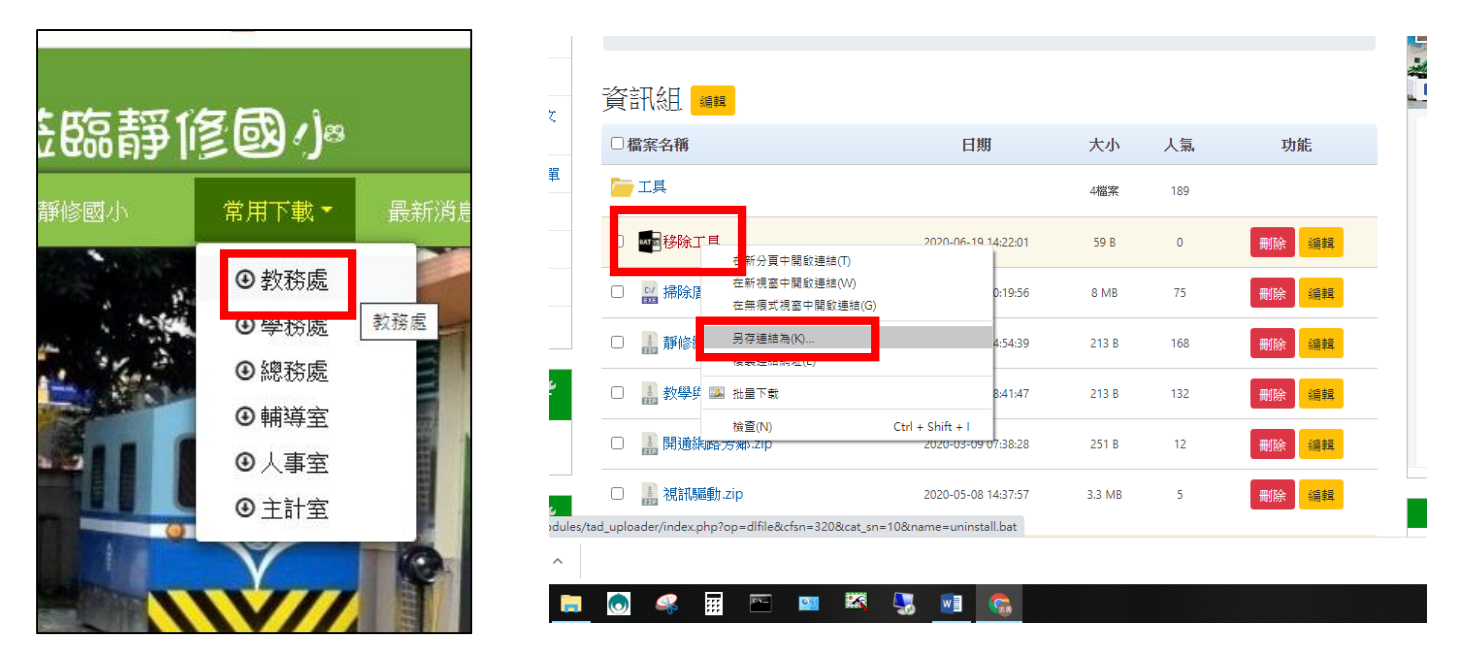

2.點兩下,執行下載回來在桌面的 Uninstall.bat,點「其他資訊」,按「仍要執行」

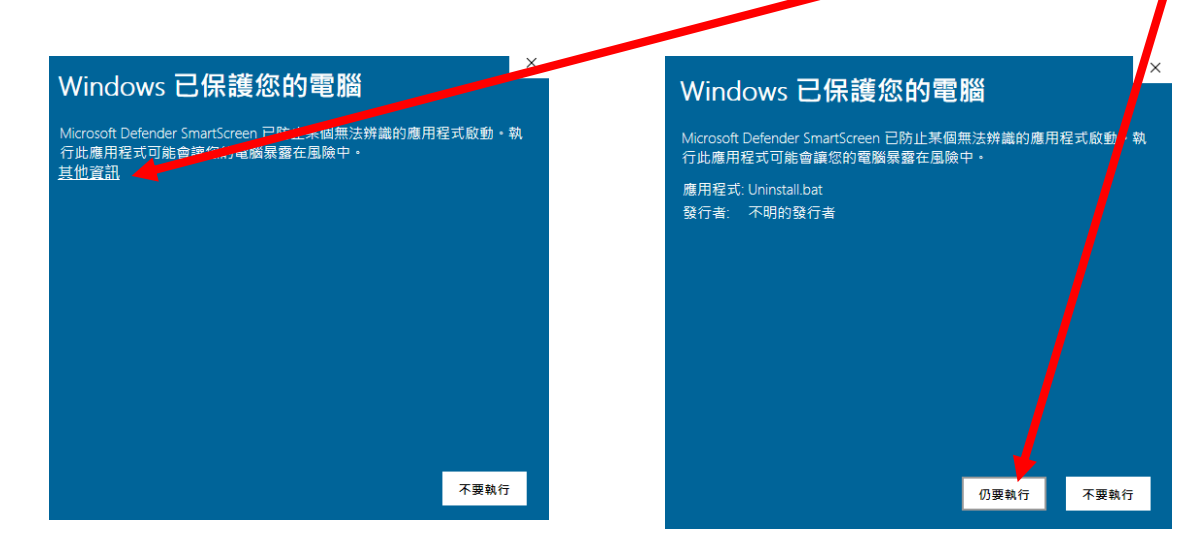

3.依步驟移除

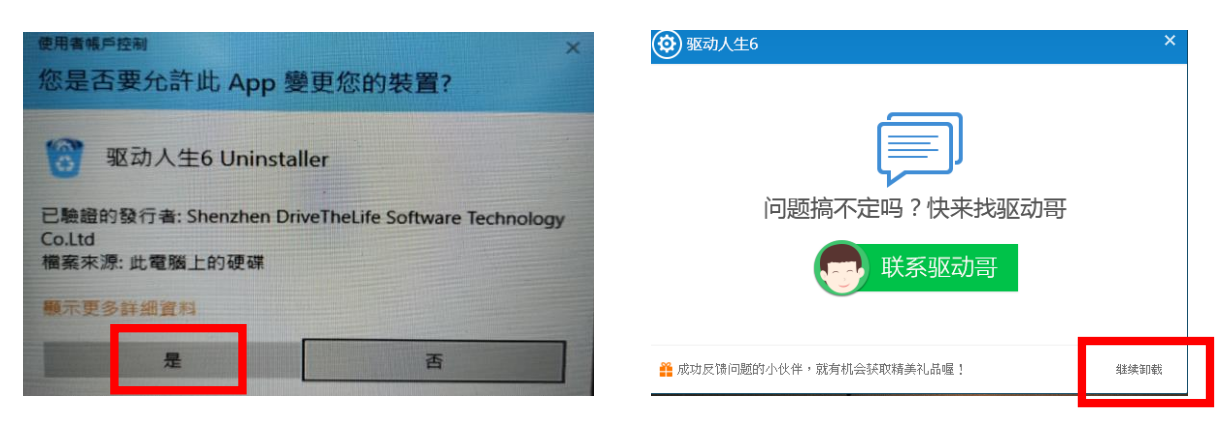

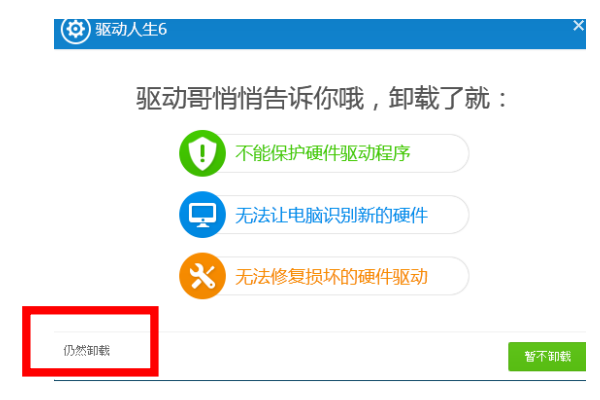

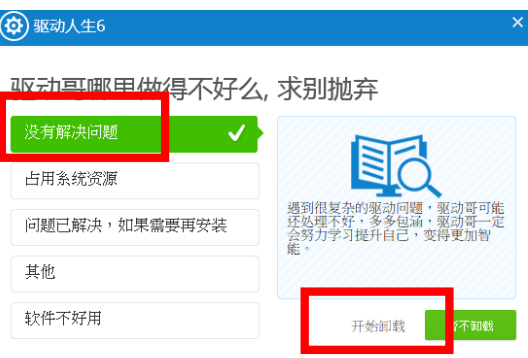

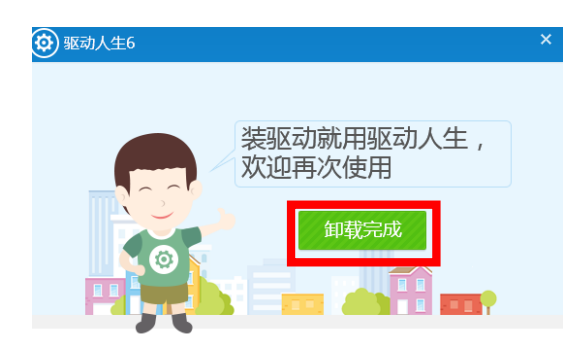